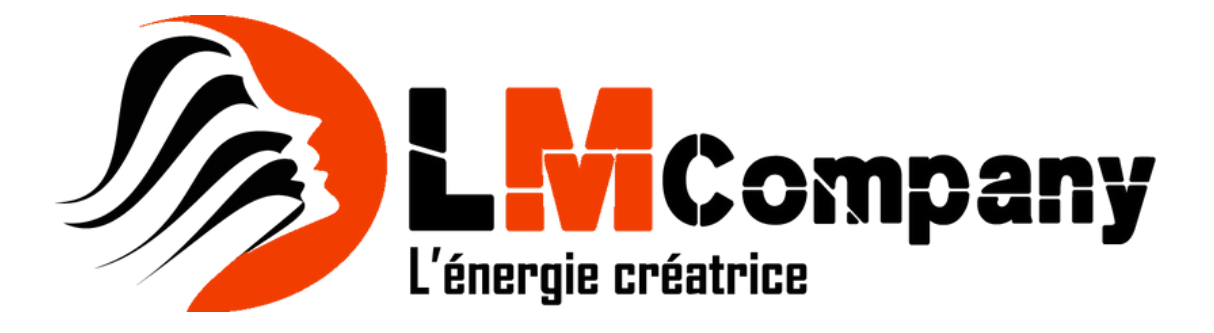

# Formation Adobe Photoshop - De A à Z - de débutant à expert

Après ce stage de formation à Photoshop, vous serez capable d'utiliser toutes les fonctionnalités de Adobe Photoshop® vous permettant d'être autonome.

# **Objectifs**

- | Produire des montages photos
- | Réaliser des retouches photos
- | Modifier la colorimétrie d'une image
- | Pouvoir préparer des fichiers destinés à l'imprimerie ou pour le web

### Public

| Utilisateurs ayant déjà une bonne pratique de la numérisation et souhaitant traiter des photographies.

## Prérequis

| Avoir suivi un stage d'initiation à la micro-informatique. | Avoir des connaissances de l'environnement Windows ou macOS.

# Programme de la formation

#### **Espace de travail**

- | Préférences
- | Personnalisation de l'interface
- | Affichage des fenêtres
- | Les options des palettes formes, couleurs, calques, historiques

#### **Les pixels et le vectoriel**

- | Différence entre le mode bitmap et le vectoriel
- | Résolution d'une image
- | Relation entre résolution du scanner, de l'écran et de l'imprimante

#### **Préparation de l'image**

- | Recadrages et découpes
- | Redimensionner et échantillonner une image
- | Nettoyage d'une image
- | Elargir la zone de travail

#### **Colorimétrie**

- | Gestion des couleurs
- | Réglages chromatiques
- | Niveaux, courbes, luminosité / contraste
- | Teinte / saturation, vibrance et balance des couleurs
- | Travailler une image en noir et blanc
- | Utiliser les modes de couleur RVB, CMJN et TSL
- | Obtention d'une image couleur pour le Web
- | Obtention d'une image quadri pour le Print

#### **Sélection**

- | Types de sélections
- | Modifier et mémoriser une sélection
- | Masques et détourages
- | Améliorer le masque
- | Détourage vectoriel

#### **Les outils de retouche**

- | Les outils de transformations et déformations
- | Outil tampon de duplication
- | Retouche et dessin sur une image

#### **Effets**

- | Filtre Flou gaussien
- | Filtre Déformation de l'objectif
- | Styles de calque
- | Opacité et fond
- | Transparence et superposition
- | Mode de fusion

#### **Les calques**

- | Gestion des calques
- | Les groupes
- | Calques de réglages
- | Masques de fusion

#### **Exportation**

- | Images pour l'imprimeur
- | Images web et multimédia
- | Enregistrement des images
- | Formats d'impression

#### **Couleurs**

| Réglages et remplissage | Outil dégradé

#### **Retouches**

| Retoucher l'image en utilisant les outils goutte d'eau, doigt et netteté | Retoucher les couleurs par les outils « éponge et densité »

#### **Les outils vectoriels**

| L'outil plume | Les calques de formes

#### **Sélections**

| Sélections complexes (chevelure, feuillages...)

#### **Gestion du texte**

| Gestion du caractère | Gestion du paragraphe | Texte curviligne et options, vertical, | Déformation, effets

#### **Automatisation**

- | Rogner et désincliner les photos
- | Photomerge

### **Gestion avancée des calques**

- | Groupes de calques
- | Alignement des calques
- | Masques de fusion vectoriel ou pixellisé
- | Masques d'écrêtage
- | Calques de réglages
- | Options de calques

| Modes de fusion | les calques vectoriels

#### **Les objets dynamiques**

| Création et modification des objets dynamiques | Lien dynamique vers un fichier Illustrator

#### **Les effets spéciaux**

- | Filtres Dynamiques
- | Créer des ombres naturelles sur des objets détourés.
- | Styles de calques
- | Fluidité

#### **Personnalisation**

- | Dégradés
- | Motifs
- | Formes d'outils
- | Formes personnalisées

#### **Filtres**

- | Point de fuite
- | Dispersion
- | Eclairage
- | Nuage

### **Techniques avancées**

- | Fonctionnement de Camera RAW
- | Réglages
- | Ouvrir en tant qu'objet dynamique
- | Correction optique

#### **Sélection**

- | Sélection par les couches
- | Sélection des transparences

#### **La 3D**

- | Introduction à la 3D
- | Importation d'objets 3D
- | Placement des objets 3D dans une scène
- | Modification des textures, de l'ombre et la lumière

#### **Automatisation**

- | Créer un Dropplet
- | Automatisation via Bridge
- | Les scripts
- | Galerie d'images et planche-contact

### **HDR**

- | Principe et prise de vue
- | Photomerge
- | Assemblage
- | Virage HDR
- | Enregistrement
- | Exportation

### **Vidéo**

- | Calques vidéo
- | Animation
- | Rendu vidéo

# Méthode pédagogique

Chaque participant travaille sur un poste informatique qui lui est dédié. Un support de cours lui est remis soit en début soit en fin de cours. La théorie est complétée par des cas pratiques ou exercices corrigés et discutés avec le formateur. Le formateur projette une présentation pour animer la formation et reste disponible pour répondre à toutes les questions.

### Méthode d'évaluation

Tout au long de la formation, les exercices et mises en situation permettent de valider et contrôler les acquis du stagiaire. En fin de formation, le stagiaire complète un QCM d'auto-évaluation.